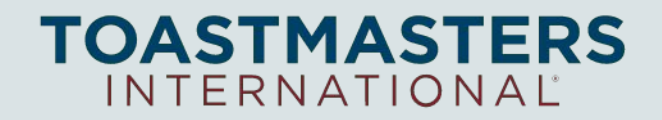

### **Online Meetings for Clubs**

District 101 PR Manager 2019-2020 [pr@d101tm.org](mailto:pr@d101tm.org) Eddie McMorrow

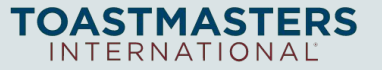

## **What is Needed to have a Toastmaster Meeting Online?**

- ▸ **Video Conferencing Platform** so people can dial-in using a laptop or a smartphone
- ▸ Member training & practice on conducting **Virtual Presentations** in a professional manner
- ▸ **Remote Meeting Roles** create your new workflow to digitally submit speech feedback, rate Table Topics, time speeches, etc.

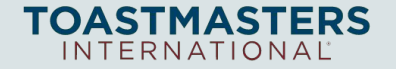

# **Video Conferencing Platforms**

#### **Find one that works for your club**

- ▸ [Free Conference Call](https://www.freeconferencecall.com/)
- ▸ [Google Hangouts](https://hangouts.google.com/)
- ▸ [Google Meet](https://gsuite.google.com/products/meet/)
- ▸ [WebEx](https://www.webex.com/)
- ▸ [Zoom](https://www.zoom.us/)
- ▸ [Skype](https://www.skype.com/)
- ▸ [Microsoft Teams](https://products.office.com/en-us/microsoft-teams)
- ▸ [GoTo Meeting](https://support.goto.com/meeting)
- ▸ [Join.Me](https://www.join.me/)
- ▸ [BlueJeans](https://bluejeans.com/)

Toastmaster: send out single or recurring meeting invites prior to the meeting and be prepared for difficulties connecting. Assign someone to answer chat questions for troubleshooting. Try the mobile apps!

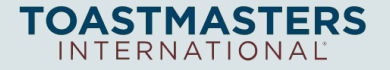

## **Virtual Presentations**

- ▸ Speaking & looking composed during online meetings will help you improve your digital communication skills
- ▸ Practice modern transferable skills for **interviews**, **webinars**, **videos**  and **webcasts**

#### **Tips from a Pro**

Matt Abrahams, Stanford Professor [Virtual Presenting Video](https://www.nofreakingspeaking.com/virtual-presenting/) (3 min) [10 Tips for Giving Effective VIrtual Presentations](http://www.gsb.stanford.edu/insights/10-tips-giving-effective-virtual-presentations)

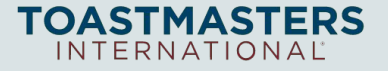

## **Remote Meeting Roles**

#### **Before the meeting**

Toastmaster: email/post the agenda using Word Online, Gdoc, Gslides, etc.

#### **At the meeting**

Toastmaster, Table Topic Master, Grammarian, Ah-Counter: virtually present to the audience in a professional manner.

#### Speakers:

- 1. Use your laptop's camera app to check how you look
- 2. Improve the lighting and surroundings
- 3. Step back from the laptop. Consider using a cabled webcam or directional microphone to improve the audio/video presentation

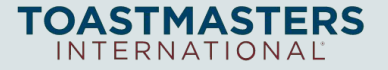

## **Remote Meeting Roles (Continued)**

Timer: Use colored paper (red, green, yellow) or a mobile App on your smartphone to display the time. The video conference host should "pin" their "tile" so that the Timer is always visible to the audience. If this feature is not available use the chat window or audible timing to get people's attention.

Evaluators: Before the meeting download the Pathways evaluation resource for the speaker's project.

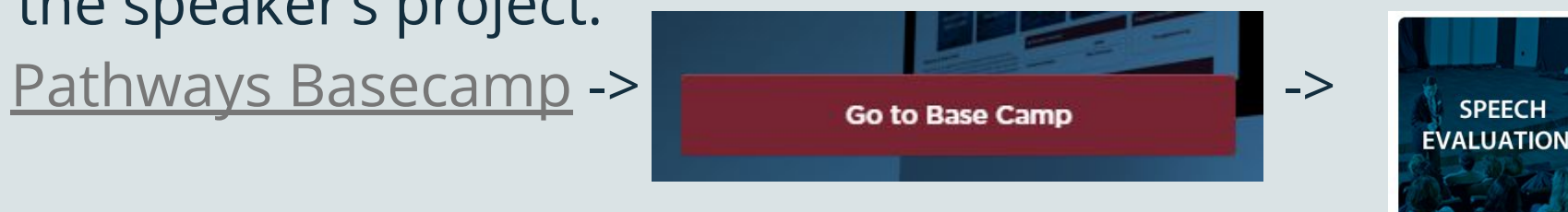

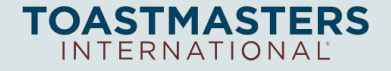

# **Remote Speech Feedback & Table Topics Voting**

#### **Copy our Gform template**

provided by District 101: [LINK](https://docs.google.com/forms/d/14kVsnOzh0RSEqMT3Lqf4qKwArh6CWEeK6K74PfFeB7A/edit?fbclid=IwAR1Yxe8JbZzbTlBluHR28Hm1gOvmuA6jC2ob6BHz_BwqppbjCVUGd9H8iOw) *Do not edit -- just copy it!* **Before the meeting**

Toastmaster: make a copy of the survey Gform template for a single meeting use

Toastmaster: edit the copy to change number of speakers as needed

Toastmaster: send a copy of the live form using Gform **F** Send button. Use email or the  $\triangledown$  shorten URL Link

### **At the meeting**

Toastmaster: remind members of the link URL and have them fill out the form after Speeches and Table Topics

Toastmaster: use the Responses menu at the top to see live results.

### **After the meeting**

Toastmaster: to provide feedback to speakers select the  $\blacksquare$  green google sheet *or* the 3 dots to be able to download responses to .csv file **Bonus:** use Gforms for a guest list too!

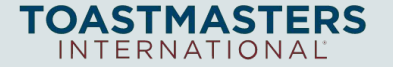

### **Don't Forget our District Programs!**

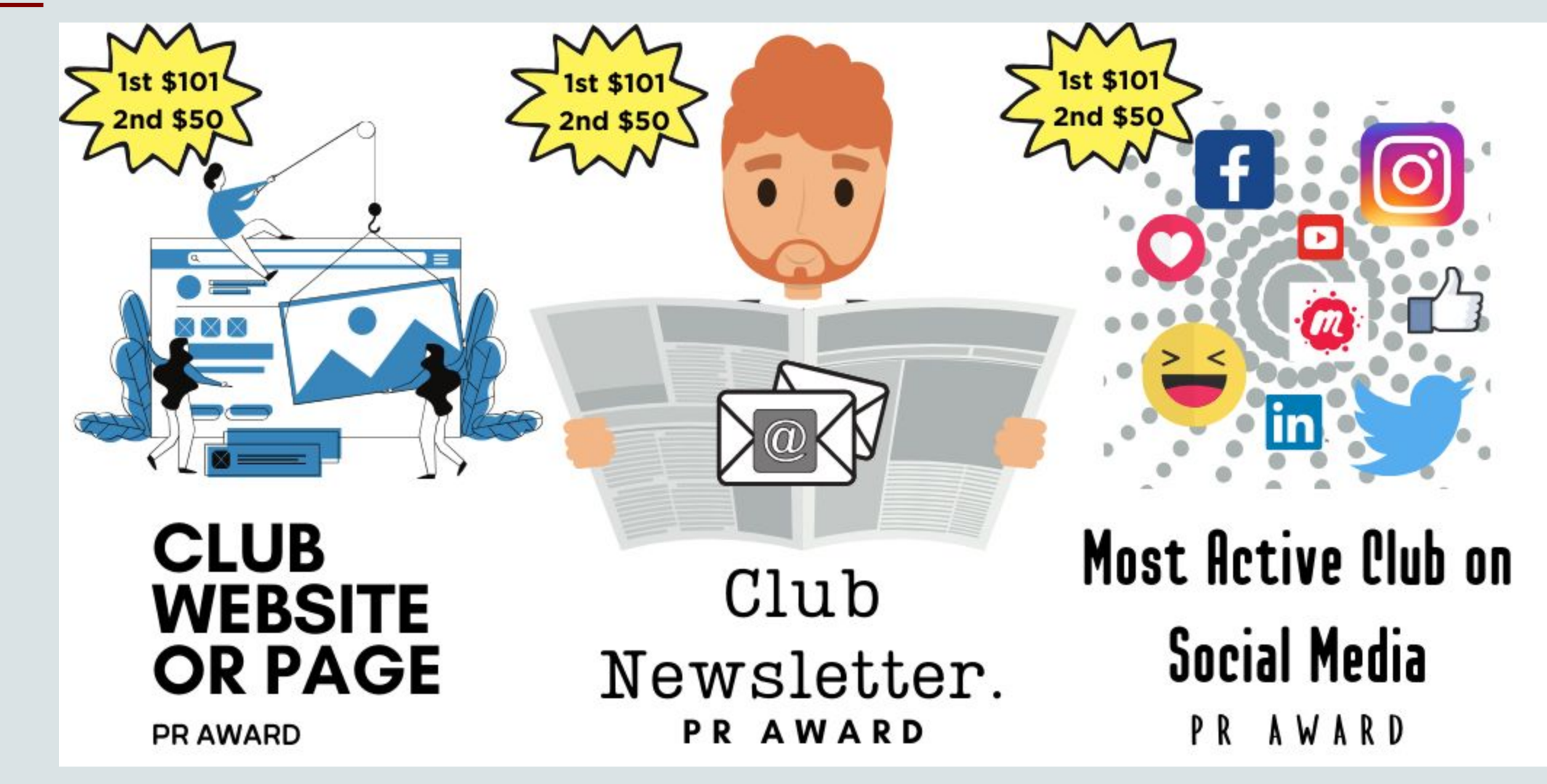

<https://d101tm.org/district-programs/#ClubWebsite>